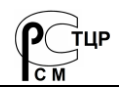

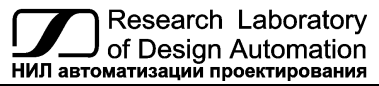

 **Тел.: (495) 26-66-700 e-mail: info@reallab.ru, [www.reallab.ru](http://www.reallab.ru/)**

## **Модули ввода-вывода аналоговых сигналов**

<span id="page-0-0"></span>Для жестких условий эксплуатации

Серия NLS-Ethernet

# **NLS-4AO-Ethernet, NLS-4AO-Ethernet-2P**

изготовлено по ТУ 26.51.70-004-24171143-2021 (взамен ТУ 4221-003-24171143-2013)

Руководство по эксплуатации

© НИЛ АП, 2024

Версия от 19 апреля 2024 г.

*Одной проблемой стало меньше!*

Уважаемый покупатель!

Научно-исследовательская лаборатория автоматизации проектирования (НИЛ АП) благодарит Вас за покупку и просит сообщать нам свои пожелания по улучшению этого руководства или описанной в нем продукции. Направляйте Ваши пожелания по адресу или телефону:

НИЛ АП, пер. Биржевой спуск, 8, Таганрог, 347900,

Тел. (495) 26-66-700,

e-mail: info@reallab.ru • http://www.reallab.ru

Воспользуйтесь указанными выше координатами для консультации по нашей продукции.

Авторские права на программное обеспечение, модуль и настоящее руководство принадлежат НИЛ АП.

# Оглавление

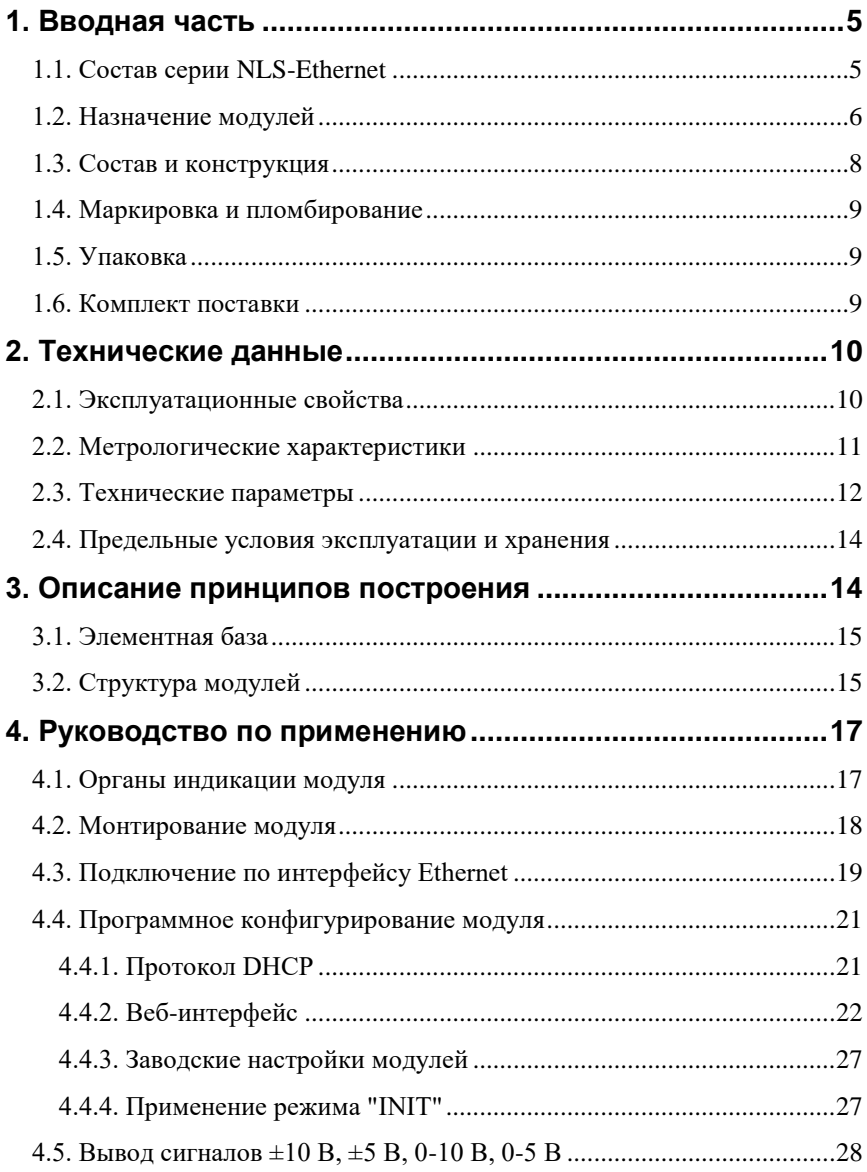

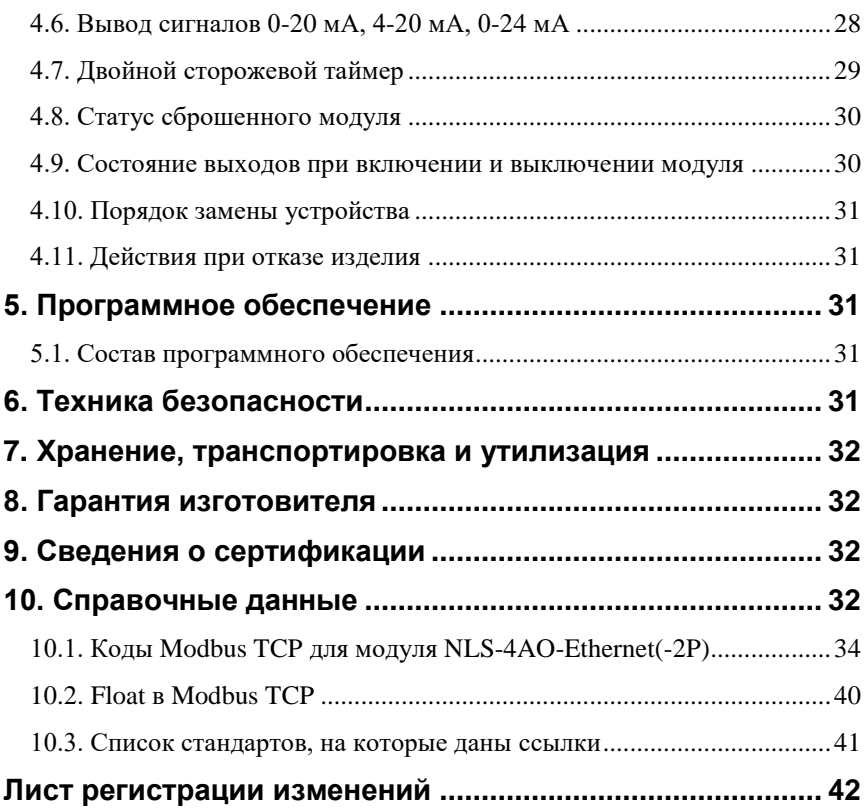

# <span id="page-4-0"></span>**1. Вводная часть**

Модули серии NLS-Ethernet представляют собой устройства ввода-вывода, имеющих интерфейс Ethernet. Конструктивно и функционально они повторяют серию NLS и являются *интеллектуальными* компонентами распределенной системы сбора данных и управления.

Модули NLS-4AO-Ethernet, NLS-4AO-Ethernet-2P обеспечивают аналоговый вывод сигналов тока в стандарте 0-20 мА, 4-20 мА, 0-24 мА, а также напряжения  $\pm 10$  В,  $\pm 5$  В, 0...10 В, 0...5 В. Модули соединяются между собой, а также с управляющим компьютером по интерфейсу Ethernet. Настройка модулей выполняется сервисным или управляющим компьютером (контроллером) с помощью протокола Modbus TCP или веб-интерфейса. Настроечные параметры запоминаются в ЭППЗУ и сохраняются при выключении питания. Модули поддерживают протокол DHCP.

Все модули имеют встроенный аппаратный сторожевой таймер, который перезапускает модуль в случае его «зависания». Модули выполнены для применения в расширенном температурном диапазоне от -40 до +70 ℃. Модули NLS-4AO-Ethernet, NLS-4AO-Ethernet-2P имеют дополнительный программируемый сторожевой таймер, который позволяет в случае «зависания» управляющего компьютера, перевести аналоговые выводы в безопасное состояние («Safe Value»).

## <span id="page-4-1"></span>**1.1. Состав серии NLS-Ethernet**

В состав всей серии NLS-Ethernet входят следующие модули: NLS-16DI-Ethernet – 16 каналов дискретного ввода, 1 порт Ethernet; NLS-16DI-Ethernet-2P – 16 каналов дискретного ввода, 2 порта Ethernet; NLS-16DO-Ethernet – 16 каналов дискретного вывода, 1 порт Ethernet; NLS-16DO-Ethernet-2P – 16 каналов дискретного вывода, 2 порта Ethernet; NLS-8R-Ethernet – 8 каналов электромагнитных реле, 1 порт Ethernet; NLS-8R-Ethernet-2P – 8 каналов электромагнитных реле, 2 порта Ethernet; NLS-8TI-Ethernet – 8 дифференциальных термопарных входов, 1 порт Ethernet;

NLS-8TI-Ethernet-2P – 8 дифференциальных термопарных входов, 2 порта Ethernet;

NLS-4RTD-Ethernet – 4 канала для терморезистивных преобразователей, 1 порт Ethernet;

NLS-4RTD-Ethernet-2P – 4 канала для терморезистивных преобразователей, 2 порта Ethernet;

NLS-8AI-Ethernet – 8 дифференциальных или 16 одиночных аналоговых входов, 1 порт Ethernet;

NLS-8AI-Ethernet-2P – 8 дифференциальных или 16 одиночных аналоговых входов, 2 порта Ethernet;

NLS-16AI-I-Ethernet – 16 одиночных аналоговых входов сигналов тока, 1 порт Ethernet;

NLS-16AI-I-Ethernet-2P – 16 одиночных аналоговых входов сигналов тока, 2 порта Ethernet.

NLS-4AO-Ethernet – 4 канала аналогового вывода сигналов тока и напряжения, 1 порт Ethernet;

NLS-4AO-Ethernet-2P – 4 канала аналогового вывода сигналов тока и напряжения, 2 порта Ethernet.

## <span id="page-5-0"></span>**1.2. Назначение модулей**

Модули NLS-4AO-Ethernet, NLS-4AO-Ethernet-2P [\(рис.](#page-6-0) 1.1 - [рис.](#page-6-1) 1.2) предназначены для ввода-вывода сигналов и могут быть использованы везде, где необходимо выполнять автоматическое управление: в доме, офисе, цехе. Кроме того, модули спроектированы специально для использования в промышленности, в жестких условиях эксплуатации, а также на опасных производствах.

Основным назначением модулей является преобразование цифровых сигналов, передаваемых по сети Ethernet, в аналоговый сигнал напряжения или тока. Модули могут быть использованы для формирования сигналов в стандарте 0-20 мА, 4-20 мА, 0-24 мА, 0-5 В,  $\pm$ 5 В, 0-10 В,  $\pm$ 10 В для управления различными устройствами с потенциальным или токовым аналоговым входом.

Модули серии NLS-Ethernet могут объединяться в сеть на основе интерфейса Ethernet одновременно c модулями других производителей.

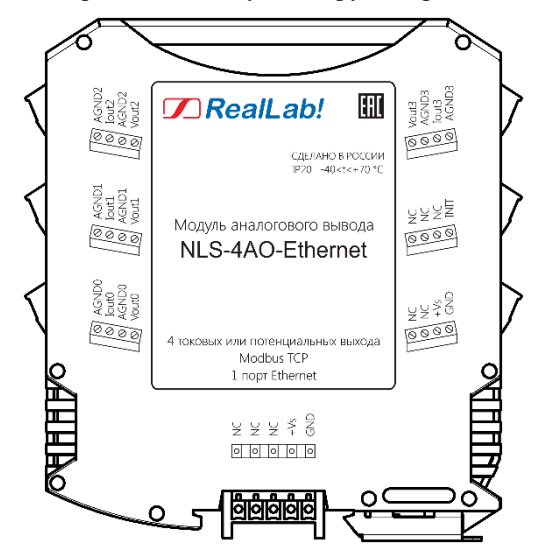

<span id="page-6-0"></span>Рис. 1.1. Вид со стороны маркировки на модуль NLS-4AO-Ethernet

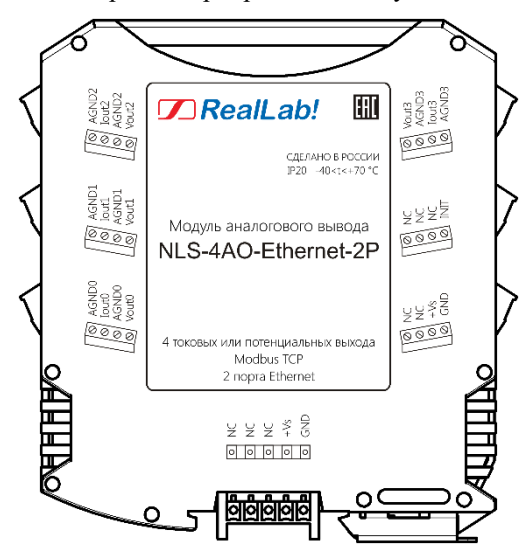

<span id="page-6-1"></span>Рис. 1.2. Вид со стороны маркировки на модуль NLS-4AO-Ethernet-2P

Модуль NLS-4AO-Ethernet(-2P) может применяться для решения следующих задач:

- передача сигналов в стандарте 0-20 мА, 4-20 мА, 0-24 мА, 0-5 В, ±5 В, 0-10 В, ±10 В на различные исполнительные устройства (частотные преобразователи, электропневматические преобразователи, контроллеры, тиристорные блоки с аналоговым управлением и т.п.);
- тестирование электронной аппаратуры, задание аналоговых тестовых сигналов в автоматизированных стендах для приемо-сдаточных и других испытаний продукции, для диагностики неисправностей при ремонте.

### <span id="page-7-0"></span>**1.3. Состав и конструкция**

Модуль состоит из двух печатных узлов со съемными клеммными колодками, помещенных в корпус, предназначенный для крепления на DIN-рейку, см. [рис.](#page-7-1) 1.3.

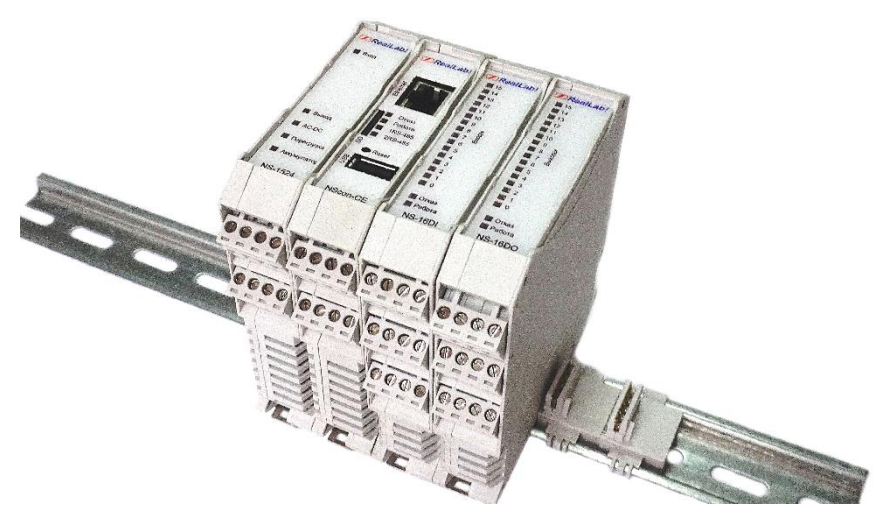

Рис. 1.3. Расположение модулей серии NLS на DIN-рейке

<span id="page-7-1"></span>*Съемные клеммные колодки* позволяют выполнить быструю замену модуля без отсоединения подведенных к нему проводов. Для отсоединения клеммной колодки нужно поддеть ее в верхней части тонкой отверткой.

*Шинный разъем*, располагающийся на DIN-рейке, дублирует шину питания, которая выведена на клеммный разъем, что позволяет подключать модули к питанию непосредственно после их установки на DIN-рейку без внешних проводников.

Для крепления на DIN-рейку используют пружинящую защелку, которую оттягивают в сторону от корпуса с помощью отвертки, затем надевают модуль на 35-мм DIN-рейку и защелку отпускают. Для исключения передвижения модулей вдоль DIN-рейки по краям модулей можно устанавливать стандартные (покупные) зажимы.

## <span id="page-8-0"></span>**1.4. Маркировка и пломбирование**

На левой боковой стороне модуля указано его наименование, торговая марка производителя (RealLab!), знак соответствия, указания о степени защиты оболочки (IP) и диапазоне рабочих температур, а также назначение выводов (клемм) – где NC=Not Connected (не подключен).

На правой боковой стороне модуля указаны почтовый и электронный адрес изготовителя, телефон, веб-сайт, код заказа, MAC-адрес устройства, заводской номер, дата изготовления и гарантийный срок.

Расположение указанной информации на левой боковой стороне модуля приведено на [рис.](#page-6-0) 1.1 - [рис.](#page-6-1) 1.2.

## <span id="page-8-1"></span>**1.5. Упаковка**

Модуль упаковывается в специально изготовленную картонную коробку. Упаковка защищает модуль от повреждений во время транспортировки.

### <span id="page-8-2"></span>**1.6. Комплект поставки**

В комплект поставки модуля входит:

- модуль;
- шинный разъем;
- паспорт.

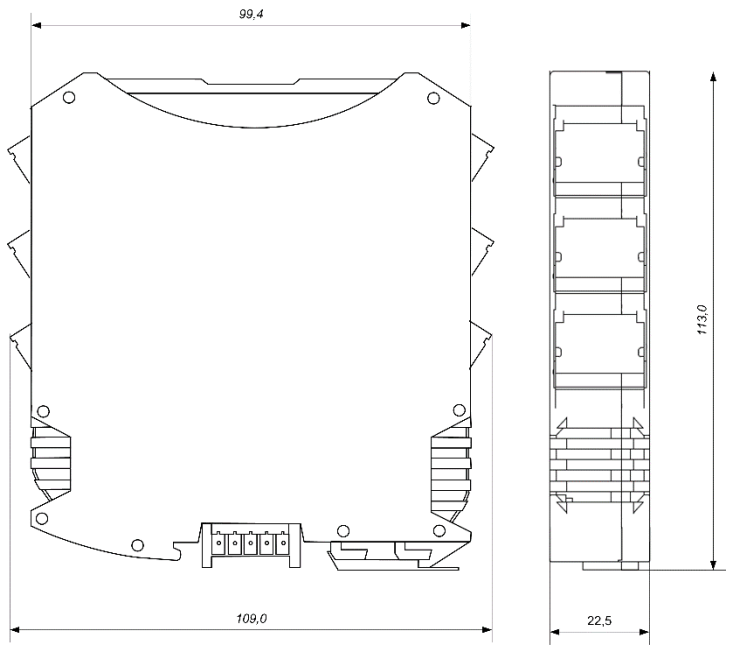

Рис. 1.4. Габаритный чертеж модуля

# <span id="page-9-0"></span>**2. Технические данные**

## <span id="page-9-1"></span>**2.1. Эксплуатационные свойства**

Модули характеризуются следующими основными свойствами:

- независимая установка для каждого канала своего типа и значения выходного сигнала;
- аппаратная диагностика обрыва токовой петли;
- установка значений состояния аналоговых выходов при включении питания («Power On»);
- установка безопасных значений состояния аналоговых выходов при срабатывании программируемого «сторожевого» таймера («Safe Value»);
- поддержка протокола обмена Modbus TCP и протокола DHCP;
- температурным диапазоном работоспособности от -40 до +70 °С;
- имеют защиты от:
	- неправильного подключения полярности источника питания;
	- превышения напряжения питания;
	- перенапряжения по выходу;
	- перегрузки по току нагрузки;
- имеют аппаратный сторожевой таймер, который выполняет перезагрузку устройства в случае его "зависания" и провалов питания;
- имеют 1 (модуль NLS-4AO-Ethernet) или 2 порта Ethernet (модуль NLS-4AO-Ethernet-2P);
- поддержка технологии Ethernet Bypass (модуль NLS-4AO-Ethernet-2P), которая позволяет передавать данные из одного порта в другой, сохраняя целостность сети при возникновении сбоя питания модуля;
- имеют поканальную изоляцию выходов 2500 В и интерфейса Ethernet  $-1500 B$ ;
- напряжение питания в диапазоне от  $+10$  до  $+30$  B;
- скорость по интерфейсу Ethernet 10BASE-T/100BASE-TX выбирается автоматически;
- встроенное ЭППЗУ позволяет хранить настройки модуля при выключенном питании; **ВАЖНО! При записи настроек в ЭППЗУ модуль становится недоступным на время, не превышающее 0,5 сек.**
- степень защиты от воздействий окружающей среды IP20;
- код в соответствии с Общероссийским классификатором продукции по видам экономической деятельности ОК 034-2014 (КПЕС 2008): 26.51.43.117;
- наработка на отказ не менее 100 000 час;
- вес модуля составляет не более 180 г.

<span id="page-10-0"></span>См. также п[. 2.4.](#page-13-0)

#### **2.2. Метрологические характеристики**

Погрешность установки напряжения или тока на выходе модуля складывается из основной погрешности и дополнительной. Основная погрешность определяется в нормальных условиях эксплуатации, таких как:

- температура окружающего воздуха 20±5 ºС;
- относительная влажность от 45 до 75 %;
- атмосферное давление от 86 до 106 кПа;
- напряжение питания постоянное напряжение в диапазоне от 10 до 30 В.

Дополнительная погрешность появляется, когда прибор используется в условиях, отличных от нормальных. Дополнительная погрешность алгебраически складывается с основной. Основная и дополнительная погрешности измерений приведены в [табл.](#page-11-1) 1.

<span id="page-11-1"></span>Табл. 1. Метрологические характеристики модулей NLS-4AO-Ethernet, NLS-4AO-Ethernet-2P

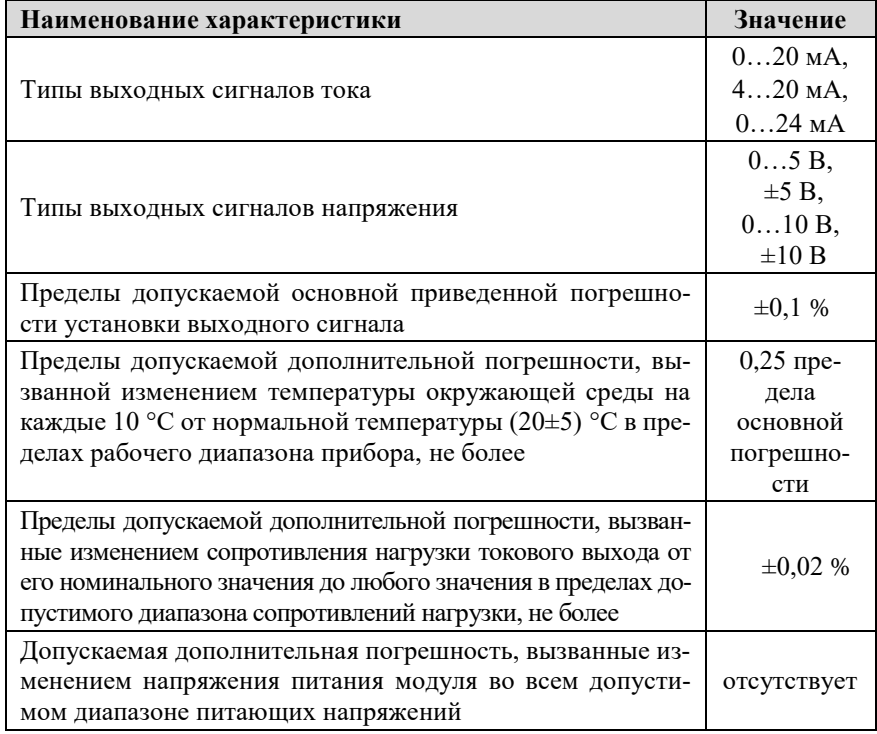

*Примечания*

<span id="page-11-0"></span>1. Основная погрешность приведена к верхней границе каждого диапазона установки.

### **2.3. Технические параметры**

В приведенной [табл.](#page-12-0) 2 указаны технические параметры модулей NLS-4AO-Ethernet, NLS-4AO-Ethernet-2P.

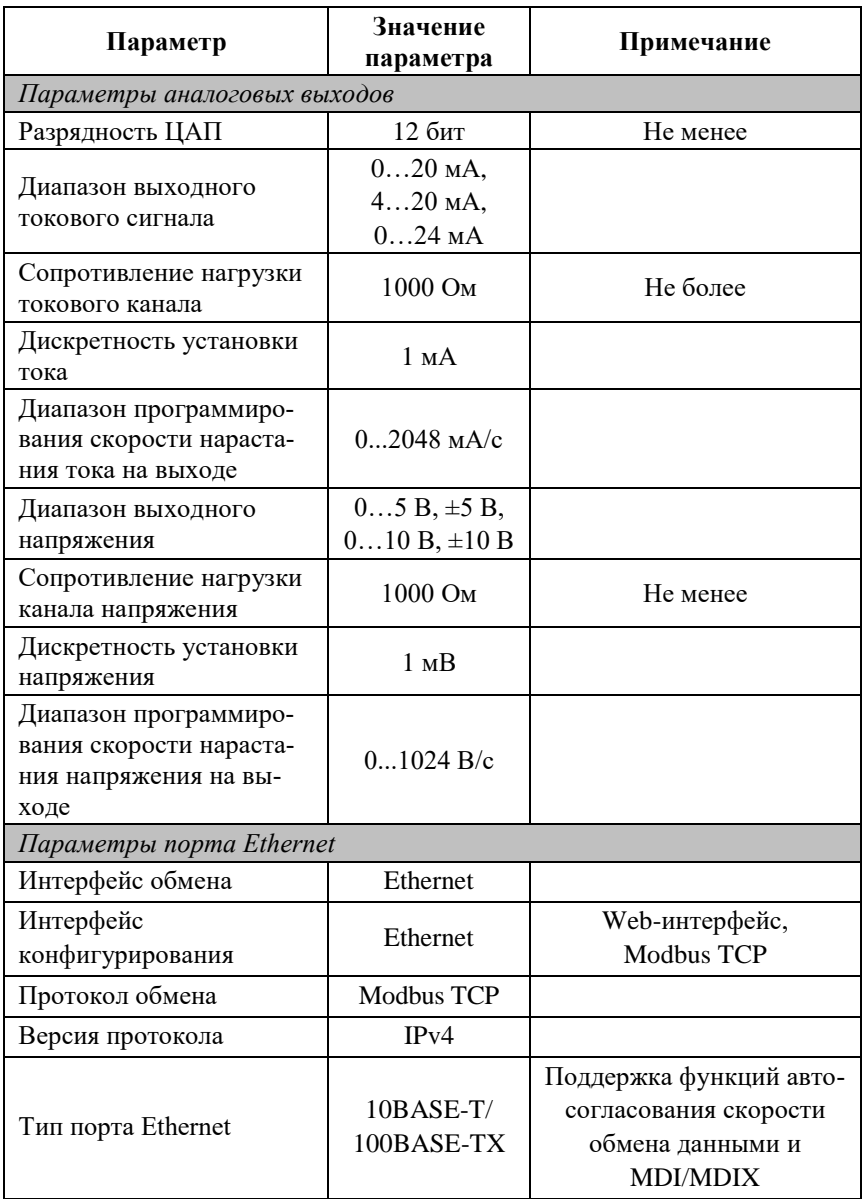

<span id="page-12-0"></span>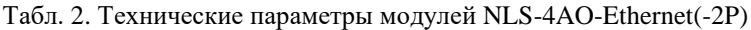

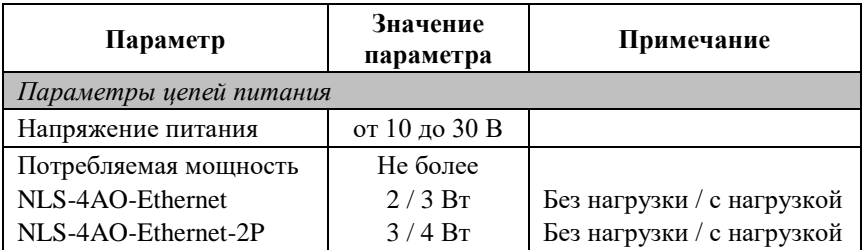

### <span id="page-13-0"></span>**2.4. Предельные условия эксплуатации и хранения**

Эксплуатация модулей возможна при следующих условиях окружающей среды:

- температурный диапазон работоспособности от -40 до +70 °С;
- напряжение питания от  $+10$  до  $+30$  B;
- относительная влажность не более 95 %;
- вибрации в диапазоне 10...55 Гц с амплитудой не более 0,15 мм;
- конденсация влаги на приборе не допускается. Для применения в условиях с конденсацией влаги, в условиях пыли, дождя, брызг или под водой модуль следует поместить в дополнительный защитный кожух с соответствующей степенью защиты;
- модуль не может эксплуатироваться в среде газов, вызывающих коррозию металла;
- модуль рассчитан на непрерывную работу в течение 10 лет;
- срок службы изделия  $-20$  лет;
- оптимальная температура хранения от +5 до +40 °С;
- предельная температура хранения от -40 до +85 °С.

# <span id="page-13-1"></span>**3. Описание принципов построения**

Модуль использует новейшую элементную базу с температурным диапазоном от  $-40$  до  $+70$  °C, поверхностный монтаж выполнен групповой пайкой в конвекционной печи со строго контролируемым температурным профилем.

### <span id="page-14-0"></span>**3.1. Элементная база**

Применение новейших микроэлектронных гальванических изоляторов, вместо традиционных изоляторов на оптронах, позволило снизить потребляемую мощность и стоимость модуля.

Применение 4-х гальванически изолированных ЦАП позволило получить четыре канала, полностью гальванически изолированных с одним токовым или потенциальным выходом на каждый канал.

## <span id="page-14-1"></span>**3.2. Структура модулей**

Структурные схемы модулей NLS-4AO-Ethernet, NLS-4AO-Ethernet-2P приведены на [рис.](#page-14-2) 3.1 - [рис.](#page-15-0) 3.2.

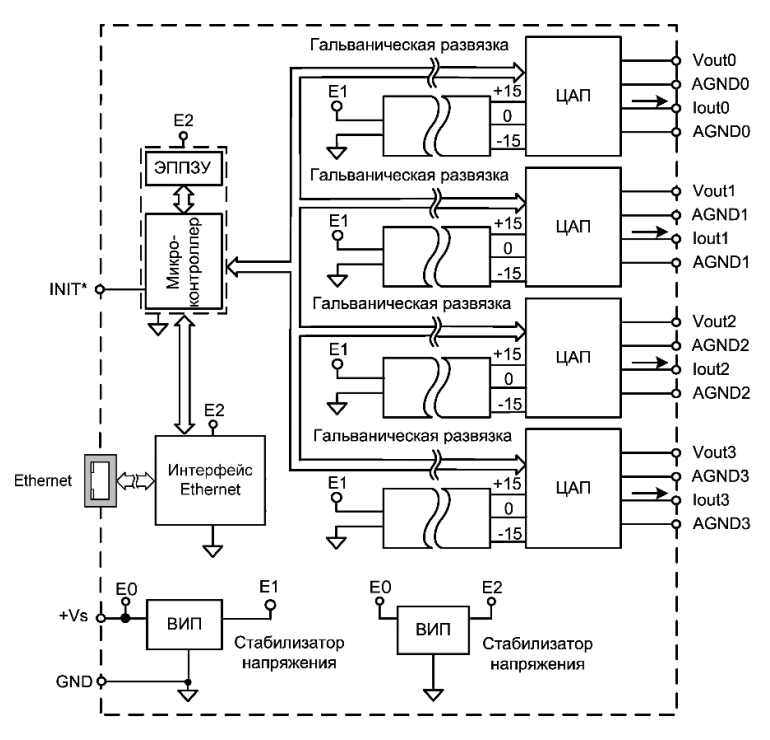

<span id="page-14-2"></span>Рис. 3.1. Структурная схема модуля NLS-4AO-Ethernet

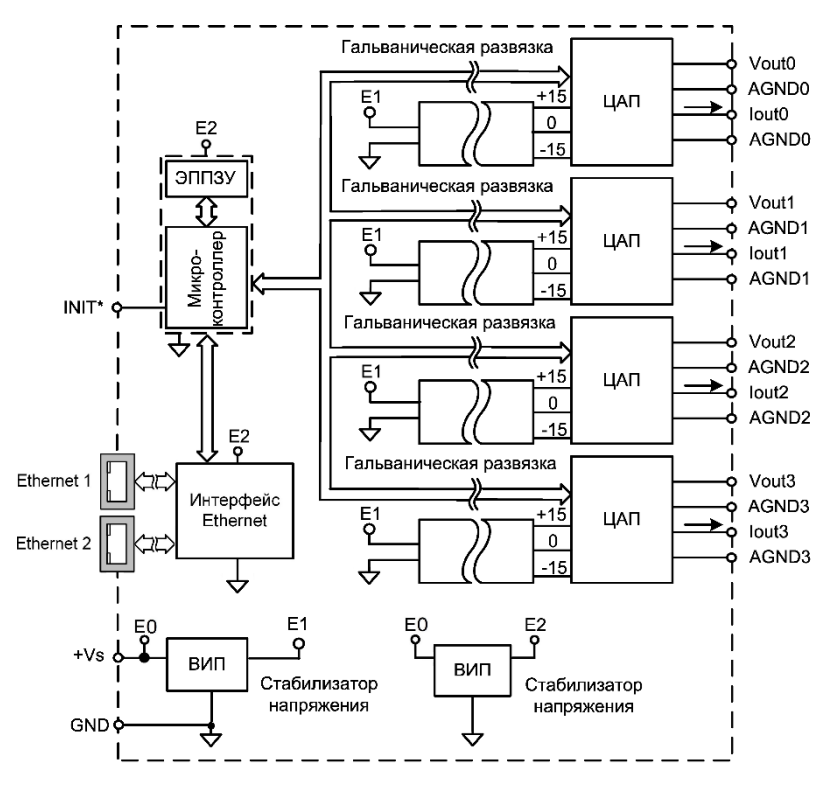

Рис. 3.2. Структурная схема модуля NLS-4AO-Ethernet-2P

<span id="page-15-0"></span>Модуль аналогового вывода NLS-4AO-Ethernet(-2P) состоит из микроконтроллера, который распознает и исполняет команды Modbus TCP, посылаемые из управляющего компьютера, а также конфигурирует ЦАП. Для преобразования цифровых данных в аналоговый сигнал тока или напряжения на выходе модуля используются четыре 12-разрядных ЦАП.

Цифровой сигнал из микроконтроллера поступает в ЦАП через изолирующие повторители. Каждая изолированная часть модуля, содержащая ЦАП, питается через отдельный развязывающий преобразователь постоянного напряжения, чем обеспечивается полная гальваническая изоляция выходных каналов от блока питания, интерфейсной части и друг от друга [\(рис.](#page-14-2) 3.1 - [рис.](#page-15-0) 3.2).

Сторожевой таймер внутри микроконтроллера переводит выходы модуля в безопасные состояния ("Safe Value"), если из управляющего компьютера

перестает приходить сигнал "Host ОК". Выходам модуля можно назначить любые состояния, которые в конкретных условиях применения считаются безопасными.

Схема питания модулей содержит вторичные импульсные источники питания, позволяющий преобразовывать напряжение питания в диапазоне от +10 до +30 В в напряжение +5 В и 3.3 В. Модули содержат также изолирующие преобразователи напряжения из +5 В в  $\pm$ 15 В для питания аналоговой части.

# <span id="page-16-0"></span>**4. Руководство по применению**

Для работы с модулями серии NLS-Ethernet необходимо иметь следующие компоненты:

- модуль;
- управляющий компьютер или контроллер с портом Ethernet;
- DHCP-сервер (при необходимости получения динамического IP адреса);;
- источник питания напряжением от 10 до 30 В.

## <span id="page-16-1"></span>**4.1. Органы индикации модуля**

На лицевой панели расположены следующие индикаторы [\(рис.](#page-17-1) 4.1):

- зеленый светодиодный индикатор «Работа», постоянное свечение которого свидетельствует о работоспособности модуля;
- красный светодиодный индикатор «Отказ», свечение которого свидетельствует о переходе в режим «INIT» и разрешенной конфигурации по Modbus TCP;
- красные светодиодные индикаторы «Обрыв токовой петли», свечение которых свидетельствует о повреждении целостности выходной токовой петли.

На разъеме Ethernet дополнительно расположены 2 светодиодных индикатора:

- зеленый светодиодный индикатор, свечение которого свидетельствует о подключении к сети Ethernet;
- жёлтый светодиодный индикатор, свечение которого свидетельствует об активности в сети Ethernet.

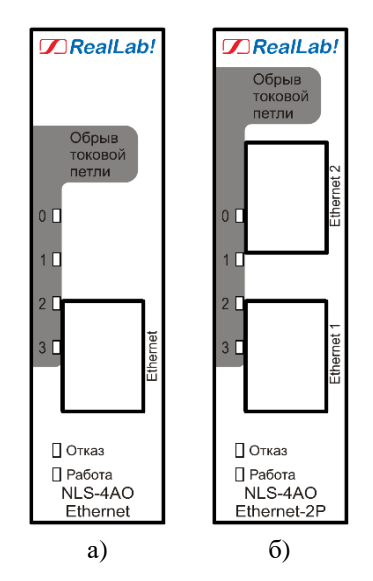

<span id="page-17-1"></span>Рис. 4.1. Расположение органов индикации на лицевых панелях модулей а) NLS-4AO-Ethernet, б) NLS-4AO-Ethernet-2P

## <span id="page-17-0"></span>**4.2. Монтирование модуля**

Модули могут быть использованы на производствах и объектах вне взрывоопасных зон в соответствии с настоящим Руководством по эксплуатации и действующими нормативными документами Госгортехнадзора России по безопасности.

Модуль может быть установлен в шкафу на DIN-рейку.

Для крепления на DIN-рейку нужно оттянуть пружинящую защелку [\(рис.](#page-18-1) 4.2), затем надеть модуль на рейку и отпустить защелку. Чтобы снять модуль, сначала оттяните ползунок, затем снимите модуль. Оттягивать защелку удобно отверткой.

Перед установкой модуля следует убедиться, что температура и влажность воздуха, а также уровень вибрации и концентрация газов, вызывающих коррозию, находятся в допустимых для модуля пределах.

При установке модуля вне помещения его следует поместить в пылевлагозащищенном корпусе с необходимой степенью защиты.

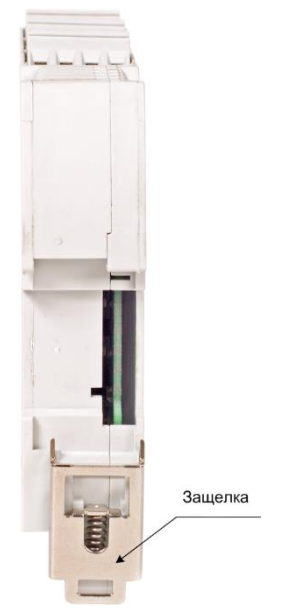

Рис. 4.2. Вид снизу на модуль серии NLS

<span id="page-18-1"></span>Сечение жил проводов, подсоединяемых к клеммам модуля, должно быть в пределах от 0,5 до 2,5 мм<sup>2</sup>.

При неправильной полярности источника питания модуль не выходит из строя, но и не работает, пока полярность не будет изменена на правильную. При правильном подключении питания загорается зеленый светодиод на лицевой панели прибора.

Подсоединение модуля к промышленной сети на основе интерфейса Ethernet выполняется экранированным 4-парным кабелем витая пара. Такой провод уменьшает наводки на кабель и повышает устойчивость системы к сбоям во время эксплуатации.

## <span id="page-18-0"></span>**4.3. Подключение по интерфейсу Ethernet**

Для подключения модуля к сети Ethernet можно использовать схемы:

- «Цепочка» [\(рис.](#page-19-0) 4.3);
- «Звезда» [\(рис. 4.4\)](#page-19-1).

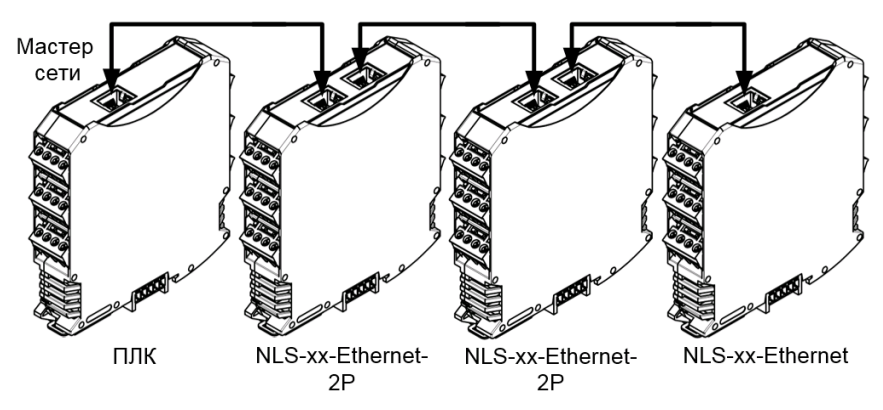

Рис. 4.3. Схема подключения типа «Цепочка»

<span id="page-19-0"></span>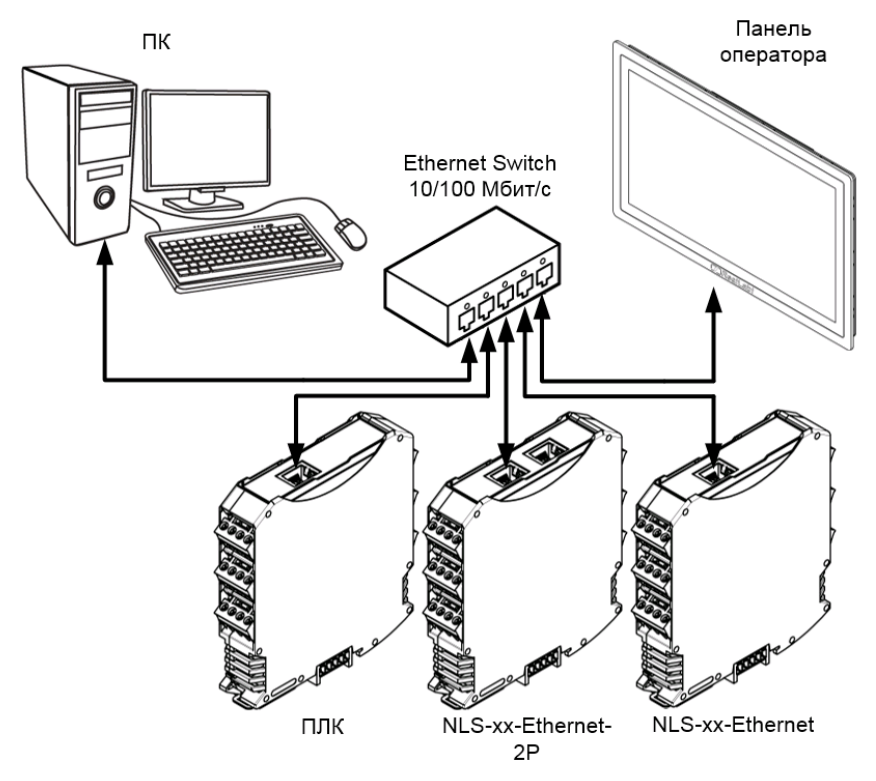

<span id="page-19-1"></span>Рис. 4.4. Схема подключения типа «Звезда»

При схеме подключения типа «Цепочка» используются оба Ethernet-порта модуля NLS-xx-Ethernet-2P. Если модуль вышел из строя или отключилось питание, то благодаря технологии Ethernet Bypass целостность линии будет сохранена. При этом максимальная длина линии связи между двумя соседними активными модулями не должна превышать 100 м.

При схеме подключения типа «Звезда» максимальная длина линии связи между модулем и Ethernet Switch не должна превышать 100 м. Для модулей NLS-xx-Ethernet-2P допускается подключение кабеля к любому Ethernet-порту.

## <span id="page-20-0"></span>**4.4. Программное конфигурирование модуля**

### <span id="page-20-1"></span>**4.4.1. Протокол DHCP**

Протокол DHCP позволяет модулям автоматически получать IP-адрес и другие сетевые параметры, необходимые для работы в сети TCP/IP. Данный протокол работает по модели «клиент-сервер». Модули NLS являются клиентами DHCP. Для получения сетевых настроек в сети должен присутствовать сервер DHCP.

Все модули поставляются с включенным по умолчанию протоколом DHCP (*для получения статического IP адреса следуйте инструкции согласно пункту [4.4.4](#page-26-1)*). Для начала работы в сети, имеющей сервер DHCP, достаточно подключить модуль кабелем Ethernet к этой сети и включить его. После включения питания модуль запросит у DHCP сервера IP-адрес. Чтобы узнать, какой IP-адрес получил модуль от DHCP сервера, можно воспользоваться любым ПО, сканирующим локальную сеть Ethernet, или командной строкой в операционной системе Windows. Например, для определения IP адреса с помощью командной строки достаточно набрать команду:

**arp -a | find /i "XX-XX-XX-XX-XX-XX"**, где вместо XX, необходимо ввести MAC-адрес модуля (указан на правой боковой стороне) [рис.](#page-20-2) 4.5.

C:\WINDOWS\system32\cmd.exe

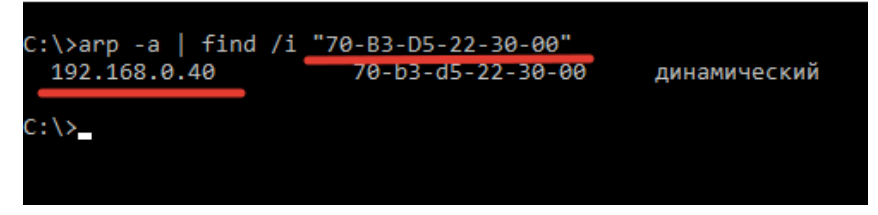

<span id="page-20-2"></span>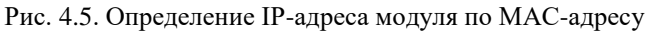

После этого можно продолжить настройку устройства через веб-интерфейс или Modbus TCP.

Если модуль не отображается в числе устройств вашей локальной сети, то проверьте включен ли на модуле протокол DHCP (например, через режим INIT). Если режим DHCP включен, но модуль всё равно не отображается в списке сетевых устройств, обратитесь к сетевому администратору, для проверки DHCP сервера.

#### <span id="page-21-0"></span>**4.4.2. Веб-интерфейс**

Все модули поддерживают интуитивно понятный веб-интерфейс, который можно использовать для настройки устройства и считывания входных сигналов.

Для входа в веб-интерфейс необходимо в браузере ввести в адресной строке IP-адрес модуля и нажать клавишу Enter [\(рис.](#page-21-1) 4.6):

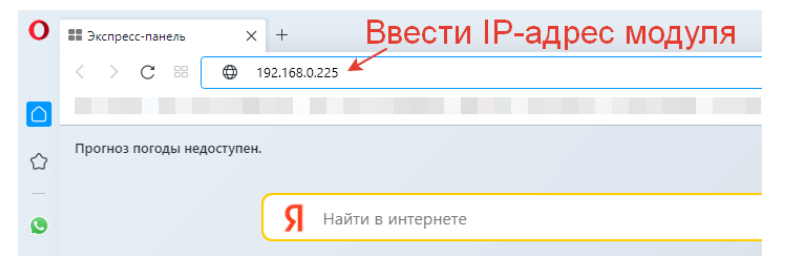

Рис. 4.6. Подключение к веб-интерфейсу

<span id="page-21-1"></span>При успешном подключении к веб-интерфейсу модуля откроется окно авторизации [\(рис.](#page-21-2) 4.7):

<span id="page-21-2"></span>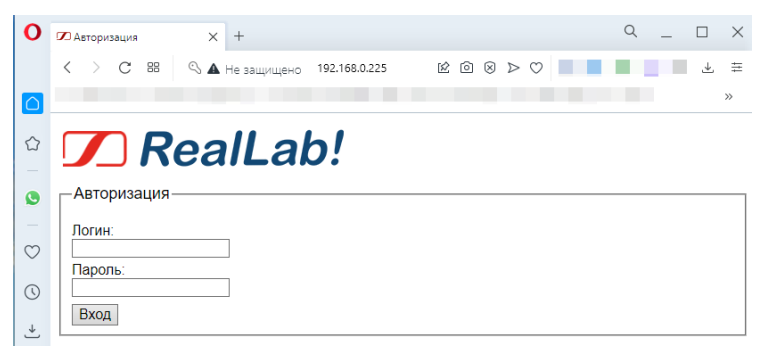

Рис. 4.7. Окно авторизации веб-интерфейса

В окне авторизации необходимо ввести логин и пароль (по умолчанию логин: admin, пароль: admin) и нажать кнопку «Вход». Если логин и пароль совпали, то откроется меню веб-интерфейса [рис.](#page-22-0) 4.8.

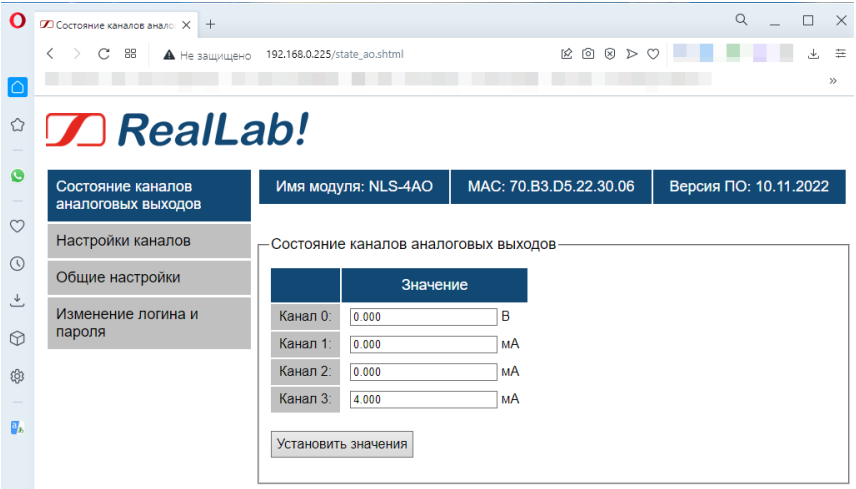

<span id="page-22-0"></span>Рис. 4.8. Меню веб-интерфейса «Состояние каналов аналоговых выходов» модулей NLS-4AO-Ethernet, NLS-4AO-Ethernet-2P

**ВАЖНО! Все окна веб-интерфейса автоматически не обновляются, поэтому для получения актуальных данных необходимо обновлять окна с помощью встроенных кнопок или браузерной кнопки перезагрузки страницы.** 

Настройки каналов модуля находятся в меню «Настройки каналов». На [рис.](#page-23-0) 4.9 изображено окно настройки каналов NLS-4AO-Ethernet (NLS-4AO-Ethernet-2P).

| $\times$ +<br><b>Z</b> Настройки каналов<br>88<br>C<br>192.168.0.225/channel_config.shtml<br><b>А</b> Не защищено |                     |                        |                                    | IX.                   | $\begin{array}{c} \circledR\end{array}$ |
|----------------------------------------------------------------------------------------------------|---------------------|------------------------|------------------------------------|-----------------------|-----------------------------------------|
|                                                                                                    |                     |                        |                                    |                       |                                         |
| $\pi$ RealLab!                                                                                                    |                     |                        |                                    |                       |                                         |
| Состояние каналов<br>аналоговых выходов                                                                           | Имя модуля: NLS-4AO |                        | MAC: 70.B3.D5.22.30.06             | Версия ПО: 10.11.2022 |                                         |
|                                                                                                    | - Настройки каналов |                        |                                    |                       |                                         |
|                                                                                                    |                     |                        |                                    |                       |                                         |
|                                                                                                    |                     | Диапазон               | Скорость нарастания                | "Power ON"            | "Safe Value"                            |
| Общие настройки<br>Изменение логина и                                                                             | Канал 0:            | От -10 до +10 В $\vee$ | $(2 B/c)$   $(4 MA/c)$<br>$\sim$   | 0.000                 | 5.300                                   |
| пароля                                                                                                    | Канал 1:            | От 0 до +24 мА ~       | Мгновенно<br>$\mathcal{A}$         | 4.000                 | 23.000                                  |
|                                                                                                    | Канал 2:            | От 0 до +20 мА -       | (256 B/c)   (512 MA/c)<br>$\omega$ | 10.123                | 19 900                                  |
| Настройки каналов                                                                                                 | Канал 3:            | От +4 до +20 мА -      | (1024 B/c)   (2048 MA/c) ~         | 4,000                 | 20.000                                  |

<span id="page-23-0"></span>Рис. 4.9. Меню веб-интерфейса «Настройки каналов» модулей NLS-4AO-Ethernet, NLS-4AO-Ethernet-2P

Настройки модуля в веб-интерфейсе находятся в меню «Общие настройки». На [рис.](#page-23-1) 4.10 изображено окно общих настроек модуля NLS-4AO-Ethernet (NLS-4AO-Ethernet-2P).

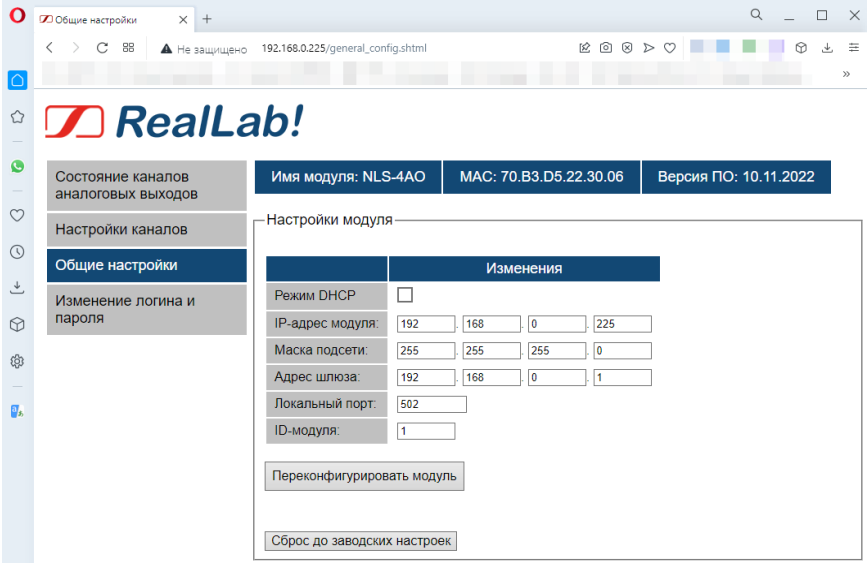

<span id="page-23-1"></span>Рис. 4.10. Меню веб-интерфейса «Общие настройки» модуля NLS-4AO-Ethernet, NLS-4AO-Ethernet -2P

Для изменения настроек модуля необходимо в данном окне выставить требуемые параметры и нажать кнопку «Переконфигурировать модуль». Если введенные параметры не выходят за допустимый диапазон, то отобразится окно «Обновление конфигурации» изображенное на рис. [4.11.](#page-24-0)

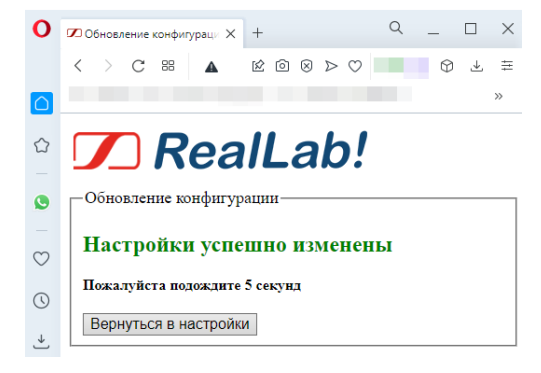

Рис. 4.11. Окно веб-интерфейса «Обновление конфигурации»

<span id="page-24-0"></span>После изменения конфигурации необходимо подождать 5 секунд (модуль перезагружается, чтобы применить измененные настройки) и можно вернуться в основное меню веб-интерфейса с помощью кнопки «Вернуться в настройки», либо закрыть веб-интерфейс.

**ВАЖНО! Если при изменении конфигурации был включен режим DHCP (а до этого был выключен), то модуль не может заранее узнать, какой IP-адрес ему назначит DHCP сервер. Поэтому кнопка «Вернуться в настройки» не сработает. Необходимо, вручную узнать выданный IP-адрес (смотрите пункт [4.4.1\)](#page-20-1) и переподключиться к веб-конфигуратору.**

Через меню «Общие настройки» веб-интерфейса есть возможность сбросить все параметры модуля (включая не приведенные в меню «Настройки») до заводских настроек с помощью кнопки «Сброс до заводских настроек». После нажатия на кнопку появится окно подтверждения (рис. [4.12\)](#page-25-0), если нажать кнопку «ОК», то отобразится окно «Обновление конфигурации» и модуль сбросит все настройки до значений по умолчанию.

**ВАЖНО! При «Сбросе до заводских настроек» калибровочные коэффициенты не сбрасываются.**

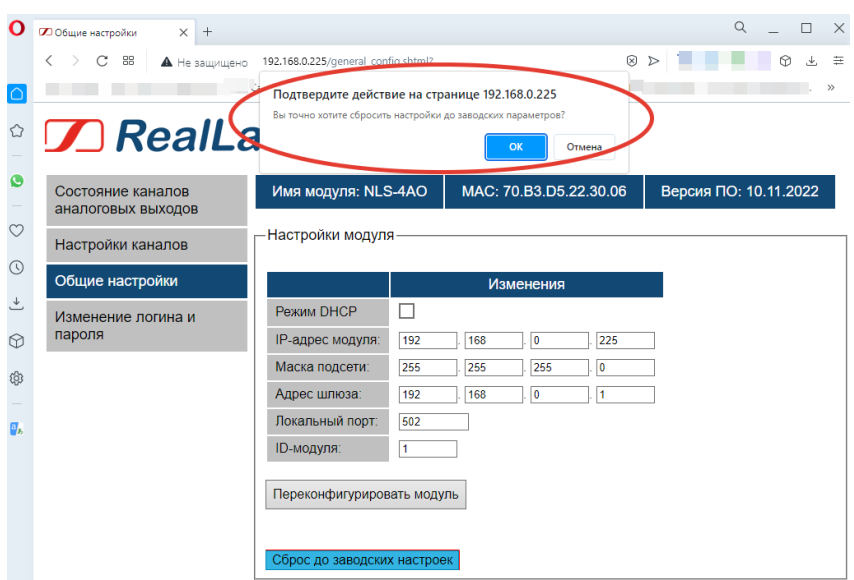

Рис. 4.12. Окно подтверждения сброса настроек

<span id="page-25-0"></span>Изменить логин и пароль для входа в веб-интерфейс можно через меню «Изменение логина и пароля» [\(рис.](#page-25-1) 4.13).

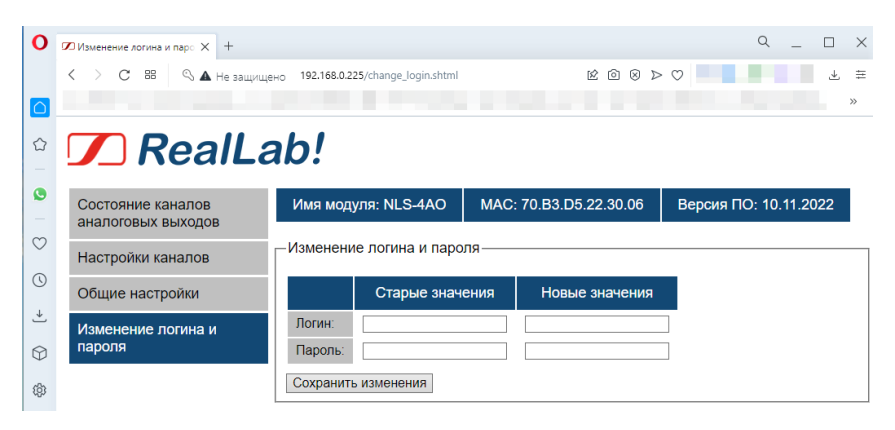

#### <span id="page-25-1"></span>Рис. 4.13. Меню веб-интерфейса «Изменение логина и пароля» NLS-4AO-Ethernet, NLS-4AO-Ethernet

Для изменения логина и пароля необходимо ввести старые и новые значения и нажать кнопку «Сохранить изменения». Если старые значения логина

и пароля были введены правильно, то веб-интерфейс откроет окно авторизации (логин и пароль уже изменен). Если вы забыли логин или пароль для входа в веб-интерфейс, сбросить их в значения по умолчанию можно с помощью команды Modbus TCP «Сброс до заводских настроек».

#### <span id="page-26-0"></span>**4.4.3. Заводские настройки модулей**

Все модули поставляются со следующими заводскими настройками:

- адрес модуля в протоколе Modbus  $TCP 1;$
- локальный порт  $-502$ ;
- DHCP включен;
- логин для входа в веб-интерфейс admin;
- пароль для входа в веб-интерфейс admin.

#### <span id="page-26-1"></span>**4.4.4. Применение режима "INIT"**

Режим "INIT" позволяет узнать ранее установленные параметры конфигурации модуля. Также можно использовать режим "INIT" для перевода модуля на статический IP-адрес, если отсутствует возможность автоматического получения IP-адреса с помощью DHCP.

#### *ВАЖНО! Для модулей с прошивкой 19.01.23 и ниже режим веб-интерфейса недоступен, а всё взаимодействие с модулем производится только по протоколу Modbus TCP.*

Режим "INIT" используется для запуска модуля со следующими настройками:

- DHCP выключен;
- адрес модуля в протоколе Modbus  $TCP 1;$
- IP-адрес модуля 192.168.0.1;
- маска подсети 255.255.255.0;
- IP-адрес шлюза 0.0.0.0;
- локальный порт  $-502$ ;

Для перехода в режим "INIT" необходимо выполнить следующие действия:

- выключите модуль;
- соедините вывод "INIT\*" ("INIT") с выводом "GND";
- включите питание.

Для выхода из режима "INIT" необходимо выполнить следующие действия:

- выключите питание модуля;
- отключите вывод "INIT\*" ("INIT") от вывода " GND ";
- <span id="page-27-0"></span>включите питание.

## **4.5. Вывод сигналов ±10 В, ±5 В, 0-10 В, 0-5 В**

Схемы подключения для вывода сигналов  $\pm 10$  B,  $\pm 5$  B, 0-10 B, 0-5 B модулями NLS-4AO-Ethernet, NLS-4AO-Ethernet-2P представлена на рис. [4.14.](#page-27-2)

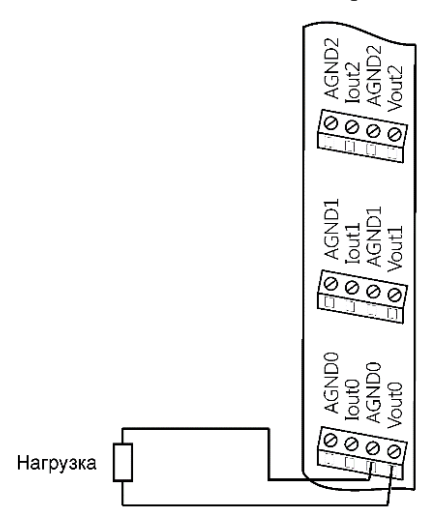

<span id="page-27-2"></span>Рис. 4.14. Схема подключения нагрузки к 0 каналу напряжения модуля NLS-4AO-Ethernet (NLS-4AO-Ethernet-2P)

### <span id="page-27-1"></span>**4.6. Вывод сигналов 0-20 мА, 4-20 мА, 0-24 мА**

Схемы подключения для вывода сигналов 0-20 мА, 4-20 мА, 0-24 мА модулями NLS-4AO-Ethernet, NLS-4AO-Ethernet-2P представлена на рис. [4.15.](#page-28-1)

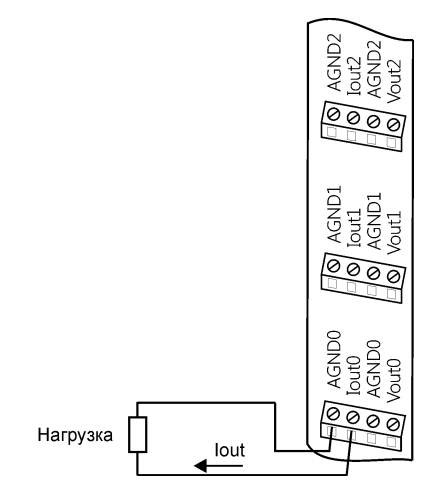

<span id="page-28-1"></span>Рис. 4.15. Схема подключения нагрузки к 0 токовому каналу модуля NLS-4AO-Ethernet (NLS-4AO-Ethernet-2P)

# <span id="page-28-0"></span>**4.7. Двойной сторожевой таймер**

"Двойной сторожевой таймер" означает наличие в модуле двух сторожевых таймеров: программируемый и аппаратный.

*Аппаратный сторожевой таймер модуля* представляет собой аппаратную цепь сброса контроллера, входящего в состав модуля серии NLS, которая перезапускает модуль в случае его "зависания", что может случиться при работе в чрезвычайно жестких условиях эксплуатации при наличии мощных помех. Сторожевой таймер позволяет автоматически возобновить работу модуля после кратковременного сбоя.

*Программируемый сторожевой таймер* позволяет исключить аварийные ситуации в случае, когда неисправность возникает у управляющего компьютера. Реализация программного сторожевого таймера выглядит следующим образом. Управляющий компьютер периодически посылает в модуль сторожевые импульсы (команды по Modus TCP) с равными промежутками времени. Если очередной импульс не приходит в положенное время, модуль считает, что компьютер завис и переводит все свои выходы в безопасные состояния («Safe Value»). Это защищает управляемое оборудование от аварийных ситуаций и делает всю систему более надежной и стабильной.

Программируемый сторожевой таймер характеризуется тремя параметрами: статусом (включен он или выключен), флагом и величиной таймаута. Таймаут — это интервалом времени, по истечении которого устанавливается флаг в "1", если сигнал от управляющего компьютера не поступает. Флаг — это состояние сторожевого таймера (сработал или нет). Бит устанавливается в "1", если в течение времени таймаута сигнал от управляющего компьютера не приходит.

## <span id="page-29-0"></span>**4.8. Статус сброшенного модуля**

Статус сброса модуля устанавливается сразу после включения питания модуля. Статус сброса модуля может очищаться после выполнения команды чтения статуса сброса. Эта команда используется, чтобы определить состояние работающего модуля. Если статус сброса модуля установлен, это означает, что модуль был сброшен и, следовательно, его выходы установлены в состояния «Power On». После очистки статуса сброса данные на его выходах не изменяются.

### <span id="page-29-1"></span>**4.9. Состояние выходов при включении и выключении модуля**

Если сторожевой таймер включен и от управляющего компьютера не пришел сторожевой импульс, то устанавливается флаг сторожевого таймера. При установленном флаге выходы модуля переходят в состояние "Safe Value". Флаг записывается в ППЗУ модуля и сохраняется при выключении питания и повторном включении модуля. Это сделано для того, чтобы неисправное оборудование при повторном включении не вызвало аварии.

Если флаг системного сторожевого таймера сброшен, то при включении питания выходы модуля переходит в состояния «Power On».

В большинстве случаев безопасными считаются состояния, которые получаются на выходах модуля при выключении источника питания. При этом вся система, в которой используются модули, должна быть спроектирована таким образом, чтобы безопасным состояниям выходов модуля соответствовали безопасные положения исполнительных устройств.

## <span id="page-30-0"></span>**4.10. Порядок замены устройства**

Неисправные модули до наступления гарантийного срока могут быть отремонтированы или заменены на новые у изготовителя, при условии соблюдения требований к эксплуатации.

## <span id="page-30-1"></span>**4.11. Действия при отказе изделия**

При отказе модуля в системе его следует заменить на новый. Перед заменой в новый модуль нужно записать все необходимые установки. Для замены модуля из него вынимают клеммные колодки, не отсоединяя от них провода, и вместо отказавшего модуля устанавливают новый. При выполнении этой процедуры работу всей системы можно не останавливать.

# <span id="page-30-2"></span>**5. Программное обеспечение**

## <span id="page-30-3"></span>**5.1. Состав программного обеспечения**

Устройства серии NLS-Ethernet поддерживают протокол обмена данными Modbus TCP в соответствии со спецификацией: MODBUS APPLICATION PROTOCOL SPECIFICATION V1.1b3. Полный перечень возможных команд для работы с модулями представлен в разделе [10.](#page-31-3)

# <span id="page-30-4"></span>**6. Техника безопасности**

Согласно ГОСТ 25861-83 (СТ СЭВ 3743-82) данное изделие относится к приборам, которые питаются безопасным сверхнизким напряжением и не требует специальной защиты персонала от случайного соприкосновения с токоведущими частями.

# <span id="page-31-0"></span>**7. Хранение, транспортировка и утилизация**

Хранить устройство следует в таре изготовителя. При ее отсутствии надо принять меры для предохранения изделия от попадания внутрь его и на поверхность пыли, влаги, конденсата, инородных тел. Срок хранения прибора составляет 10 лет.

Транспортировать изделие допускается любыми видами транспорта в таре изготовителя.

Устройство не содержит вредных для здоровья веществ, и его утилизация не требует принятия особых мер.

# <span id="page-31-1"></span>**8. Гарантия изготовителя**

НИЛ АП гарантирует бесплатную замену или ремонт неисправных приборов в течение 18 месяцев со дня продажи при условии отсутствия видимых механических повреждений и не нарушении условий эксплуатации.

Покупателю запрещается вскрывать корпус модуля. На модули, которые были открыты пользователем, гарантия не распространяется.

Доставка изделий для замены выполняется по почте или курьером. При пересылке почтой прибор должен быть помещен в упаковку изготовителя или эквивалентную ей по стойкости к механическим воздействиям, имеющим место во время пересылки. К прибору необходимо приложить описание дефекта и условия, при которых прибор вышел из строя.

# <span id="page-31-2"></span>**9. Сведения о сертификации**

Модуль включен в декларацию соответствия требованиям:

- ТР ТС 020/2011 «Электромагнитная совместимость технических средств».
- ТР ТС 004/2011 «О безопасности низковольтного оборудования».

За номером ЕАЭС N RU Д-RU.РА01.B.26078/23, срок действия до 19.01.2028 г.

# <span id="page-31-3"></span>**10. Справочные данные**

**ВАЖНО! Настройки модуля – IP-адрес модуля, маска подсети и IP-адрес шлюза редактируются только при выключенном протоколе DHCP (DHCP=0).**

# <span id="page-33-0"></span>**10.1. Коды Modbus TCP для модуля NLS-4AO-Ethernet(-2P)**

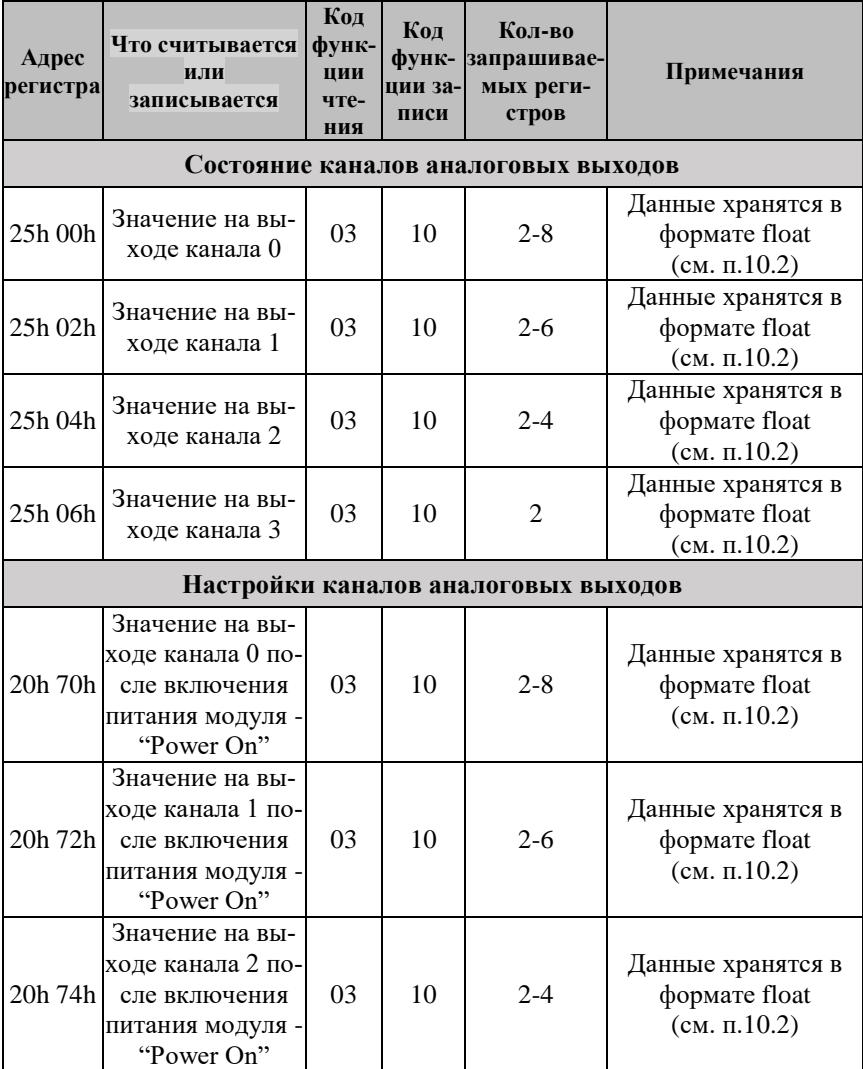

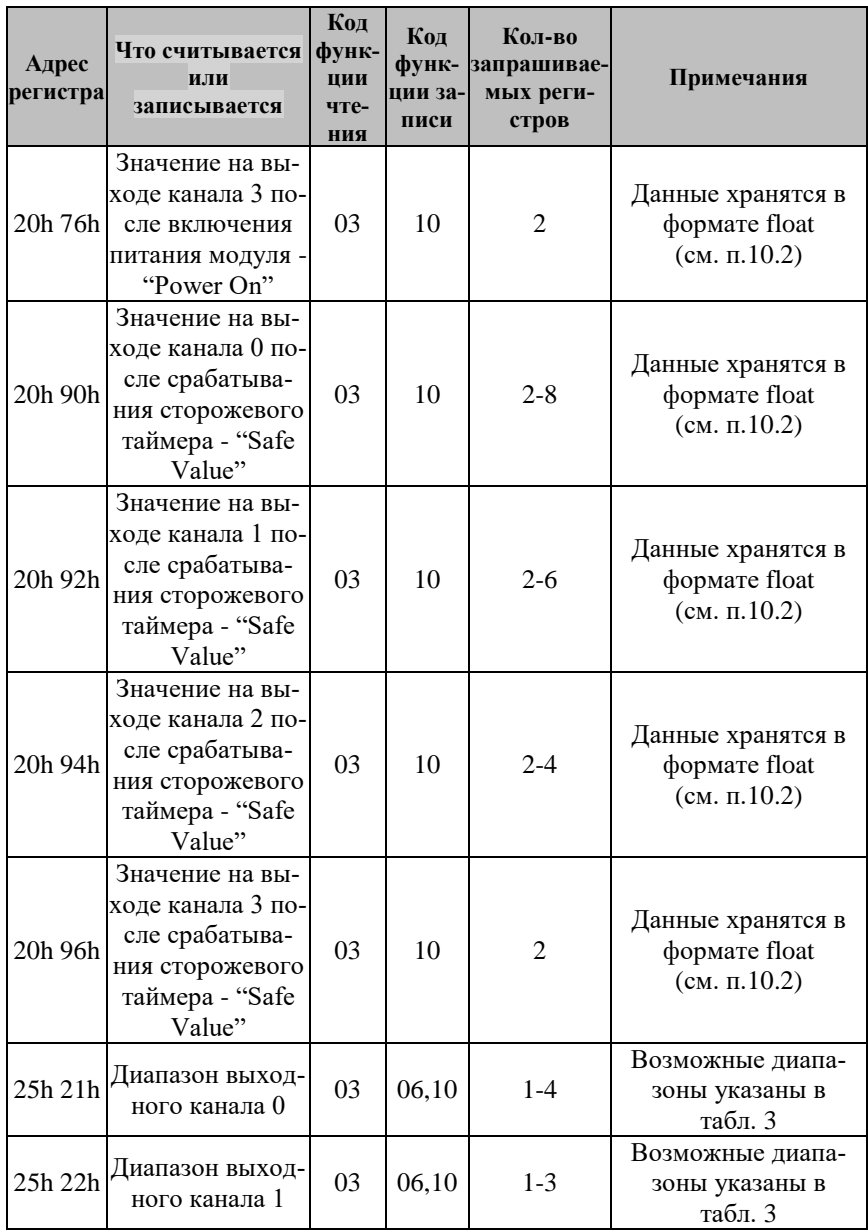

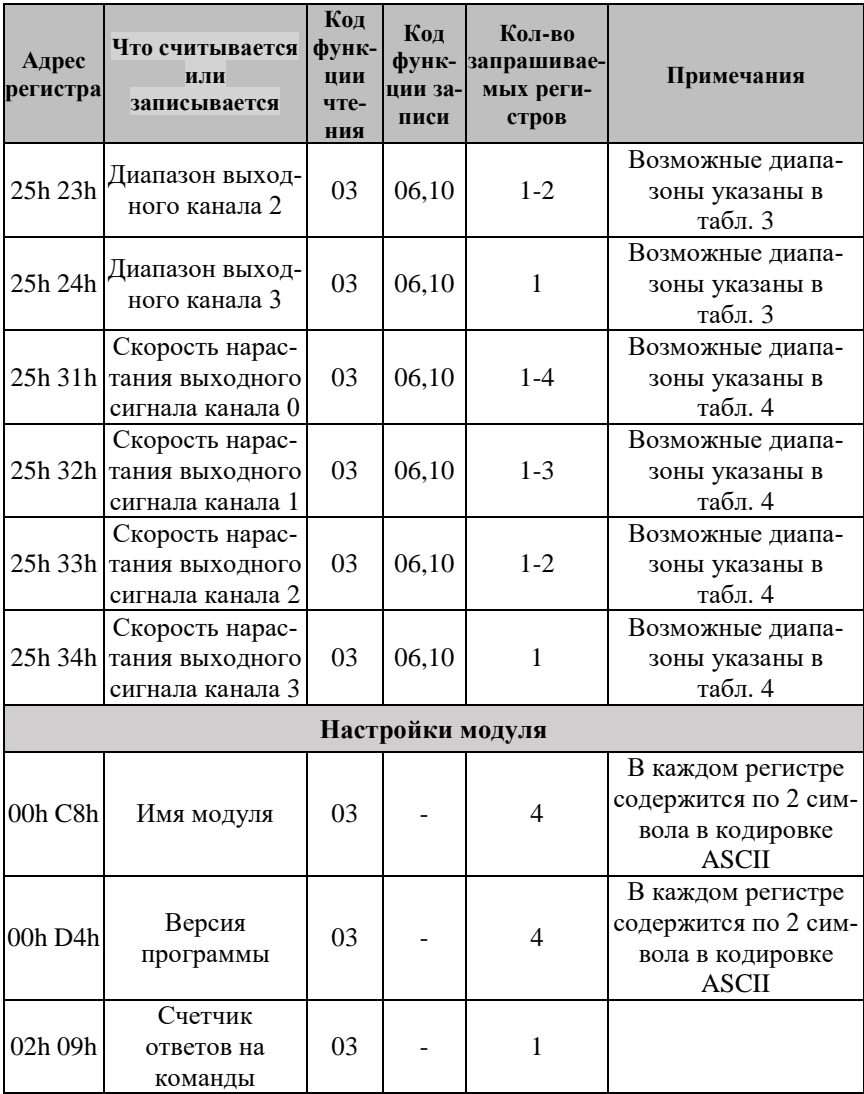

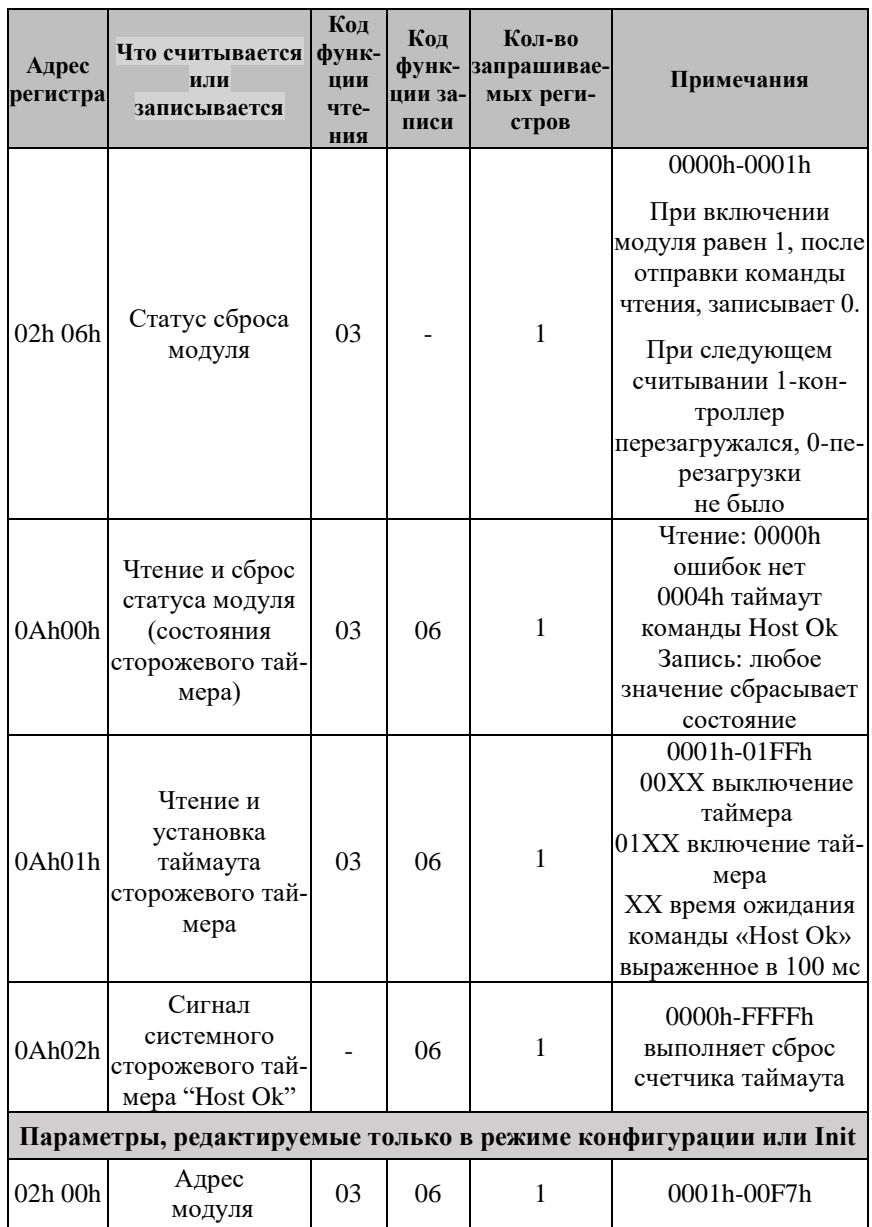

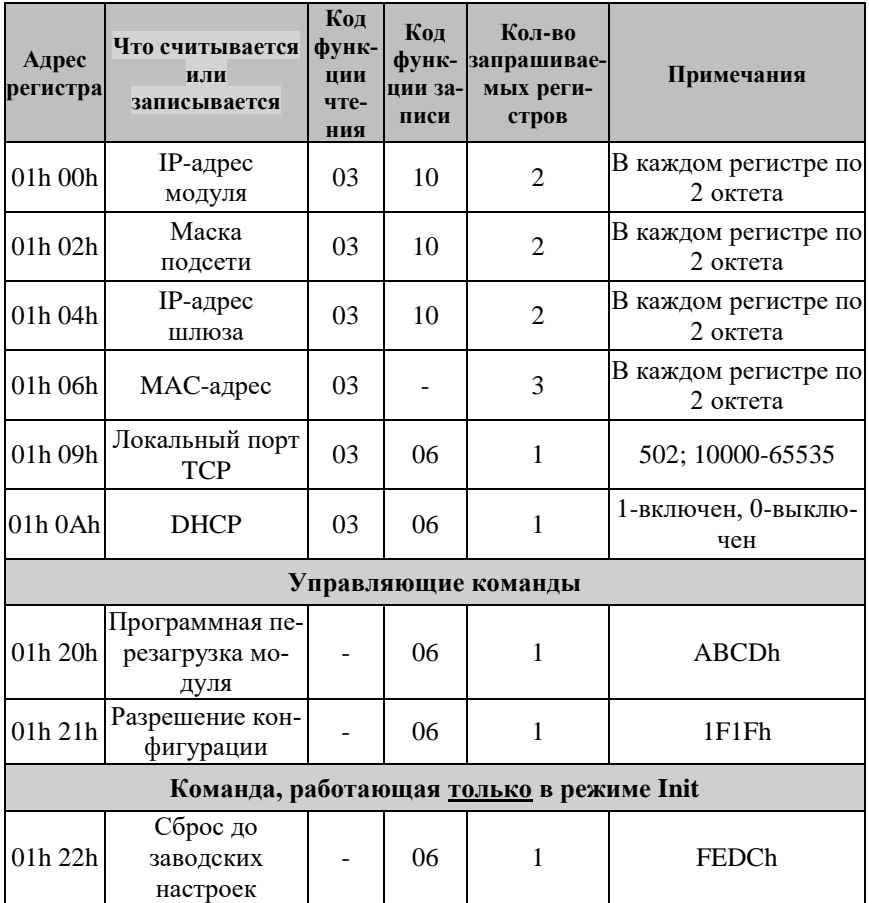

<span id="page-37-0"></span>Табл. 3. Расшифровка кодов регистра «Диапазон выходного канала»

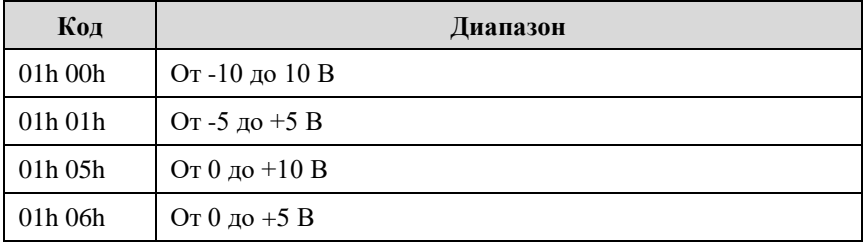

| Код     | Диапазон                             |
|---------|--------------------------------------|
| 01h21h  | От 0 до $+24$ мА                     |
| 01h 22h | От 0 до $+20$ мА                     |
| 01h23h  | $O_T + 4 \text{ до} + 20 \text{ MA}$ |

<span id="page-38-0"></span>Табл. 4. Расшифровка кодов регистра «Скорость нарастания выходного сигнала»

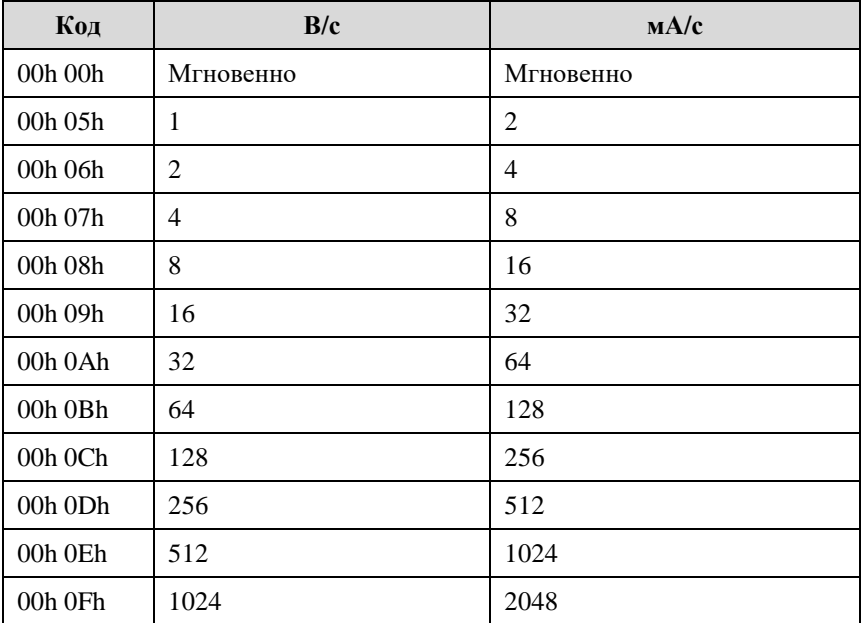

## <span id="page-39-0"></span>**10.2. Float в Modbus TCP**

Информация об измеряемом параметре по протоколу Modbus TCP передается модулем в формате float (4 байта в соответствии с IEEE-754 число с плавающей точкой одинарной точностью) представляется в формате в соответствии с [табл. 5.](#page-39-1)

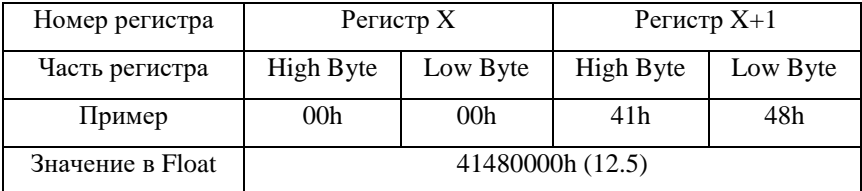

<span id="page-39-1"></span>Табл. 5. Расшифровка float в Modbus TCP

## <span id="page-40-0"></span>**10.3. Список стандартов, на которые даны ссылки**

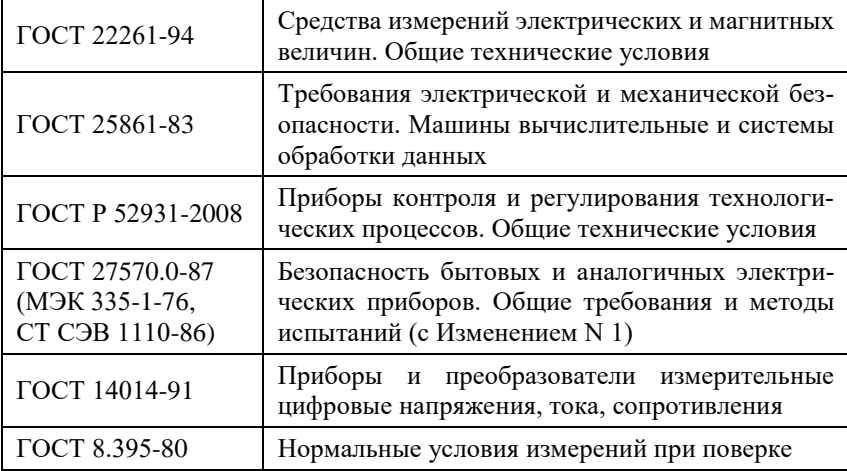

# **Лист регистрации изменений**

<span id="page-41-0"></span>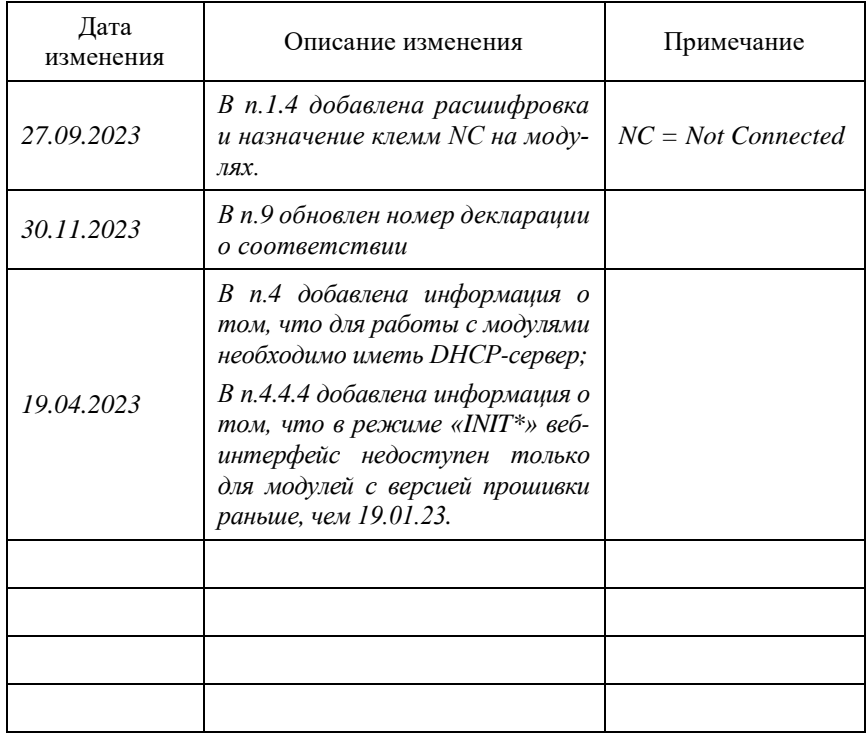